## **USt-Webservice**

# **1 Einleitung**

Die Einrichtung eines Webservices richtet sich an Spezialisten. WSDL ist ein Standard für Webservices im Internet.

Der Aufruf des Webservices kann aus Programmen auf nahezu jeder Plattform (z.B. Java) erfolgen.

# **2 Voraussetzung für das Webservice**

- Der Übermittler muss die Registrierung meldepflichtiger Unternehmer (Plattformen), die einer umsatzsteuerlichen Aufzeichnungspflicht gem. § 18 Abs. 11 UStG 1994 unterliegen, vorgenommen haben. Die nach Registrierung zugestellten Zugangsdaten beinhalten den Benutzer für "Webservices". Dieser ist für die Übermittlung zu verwenden.
- Alternativ müssen bestehende FinanzOnline Teilnehmer einen Benutzer für "Webservices" in der Benutzerverwaltung anlegen. Das Webservice muss mit diesem Benutzer verwendet werden.

# **3 Ablauf**

#### **3.1 Aufruf Session-Webservice (Methode , login')**

Die Beschreibung des Session-Webservices ist dem Dokument "Session Webservice" zu entnehmen.

## **3.2 Aufruf USt-Webservice**

Das WSDL-Servicedokument für das File-Upload-Webservice ist auf der BMF Homepage zu finden.

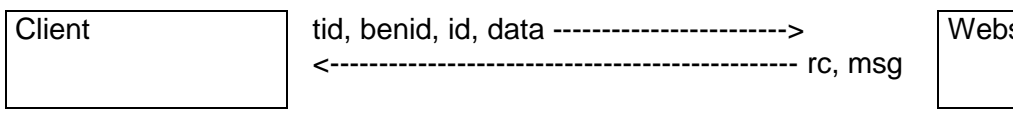

**Webservice** 

#### **Parameter belegen**

Die Parameter zum Starten des Webservices sind wie folgt zu belegen:

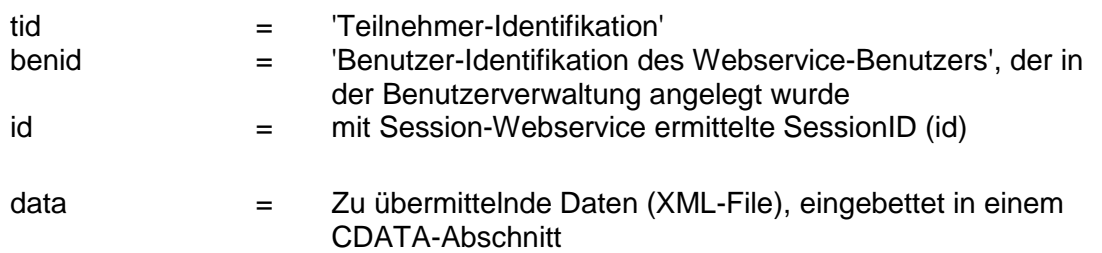

- **Methode** *'upload'* **aufrufen**
- **Antwort auswerten**

Es werden ein Returncode und eine Message zurückgegeben.

#### **3.3 Aufruf Session-Webservice (Methode , logout')**

Die Beschreibung des Session-Webservices ist dem Dokument "Session Webservice" zu entnehmen.

### **4 Returncodes**

Bei einem technischen Fehler im Webservice wird eine SOAP-Exception ausgelöst. Fachliche Fehler werden mit einem Returncode und einer Message zurückgemeldet.

Bedeutung der Returncodes:

- $0 =$  Aufruf ok
- -1 = Die Session ID ist ungültig oder abgelaufen.
- -2 = Der Aufruf des Webservices ist derzeit wegen Wartungsarbeiten nicht möglich.
- -3 = Es ist ein technischer Fehler aufgetreten.
- -4 = div. Fehlermeldungen vom Parser
- -5 = Sie haben keine Berechtigung, diese Inhalte dieser Art zu übermitteln.